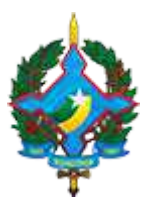

CORREGEDORIA GERAL DA JUSTIÇA DO ESTADO DE RONDÔNIA Rua José Camacho, nº 585 - Bairro Olaria - CEP 76801-330 - Porto Velho - RO - www.tjro.jus.br/corregedoria/ Telefone (69) 3309-6011 - email:cgj $@t$ jro.jus.br

#### **Ofício - CGJ nº 63 / 2022**

Porto Velho, 26 de janeiro de 2022.

#### **Ao Tabelionato de Protesto de Títulos de Ariquemes/RO**

Assunto: Orientações sobre o procedimento de homologação judicial das atas/termos de audiência de conciliação extrajudicial.

Prezados (as),

Cumprimentando-os (as) e de ordem do Exmo. Corregedor Geral da Justiça, Des. José Antonio Robles, encaminhamos em anexo a Manifestação 2432917 e o "Passo a Passo - Homologação de Termos" para conhecimento e cumprimento, considerando que a serventia já está habilitadas para o serviço de conciliação extrajudicial incluída a possibilidade de *homologação em juízo*, nos moldes do art. 209 das DGE (redação alterada pelo Prov. CGJ n. 14, de 17/06/2021).

Solicitamos atenção para o correto preenchimento dos campos no PJe, em especial no que tange à classe processual.

Protocolada a ação de homologação e após prolatada sentença a serventia entregará o termo homologado às partes (art. 209, § 3º das DGE).

Dúvidas ou dificuldades na distribuição de processos no PJe poderão ser encaminhadas ao Setor de Atermação: homologacao\_serventias\_extrajudiciais@tjro.jus.br; (69) 3309-7003.

Renovo os votos de estima e a CGJ permanece à disposição para prestar maiores esclarecimentos que se façam necessários.

Atenciosamente,

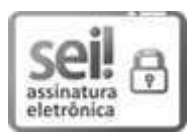

Documento assinado eletronicamente por **MOISÉS VICTOR PESSOA SANTIAGO**, **Diretor (a) de Divisão**[, em 26/01/2022, às 09:12 \(horário de Rondônia\), conforme § 3º do art. 4º, do Decreto nº](http://www.planalto.gov.br/ccivil_03/_ato2019-2022/2020/decreto/D10543.htm) 10.543, de 13 de novembro de 2020.

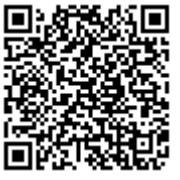

A autenticidade do documento pode ser conferida no Portal SEI [https://www.tjro.jus.br/mn-sist-sei](https://sei.tjro.jus.br/sei/controlador_externo.php?acao=documento_conferir&id_orgao_acesso_externo=1), informando o código verificador **2563978** e o código CRC **39C7C9EA**.

**Referência**: Processo nº 0003273-50.2021.8.22.8800 SEI nº 2563978/versão2

# **PASSO A PASSO PARA DISTRIBUIÇÃO DE TERMOS DE CONCILIAÇÕES E MEDIAÇÕES EXTRAJUDICIAIS NO PJE PARA HOMOLOGAÇÃO JUDICIAL (ART. 209 DGE.**

**1)** Acessar o PJE no Link https://www.tjro.jus.br/inicio-pje → Selecionar O "SISTEMA PJE 1<sup>º</sup>  $GRAU \rightarrow$  Clicar em Certificado digital e fazer o login (Perfil "jus postulandi").

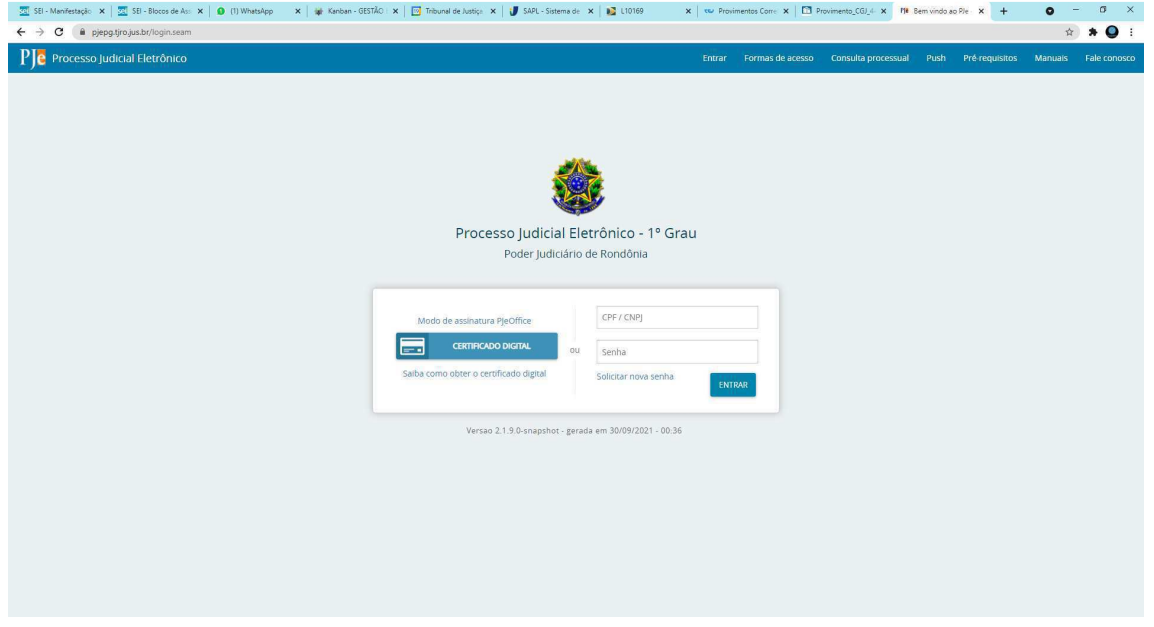

**2) CLICAR NO ÍCONE:** "Abrir Menu" → selecionar processo → novo processo → cadastro de processo → selecionar: **a)** Jurisdição (COMARCA CORRESPONDENTE); **b)** Competência (CEJUSC); **c)** Classe: RECLAMAÇÃO PRÉ-PROCESSUAL (11875) → incluir processo.

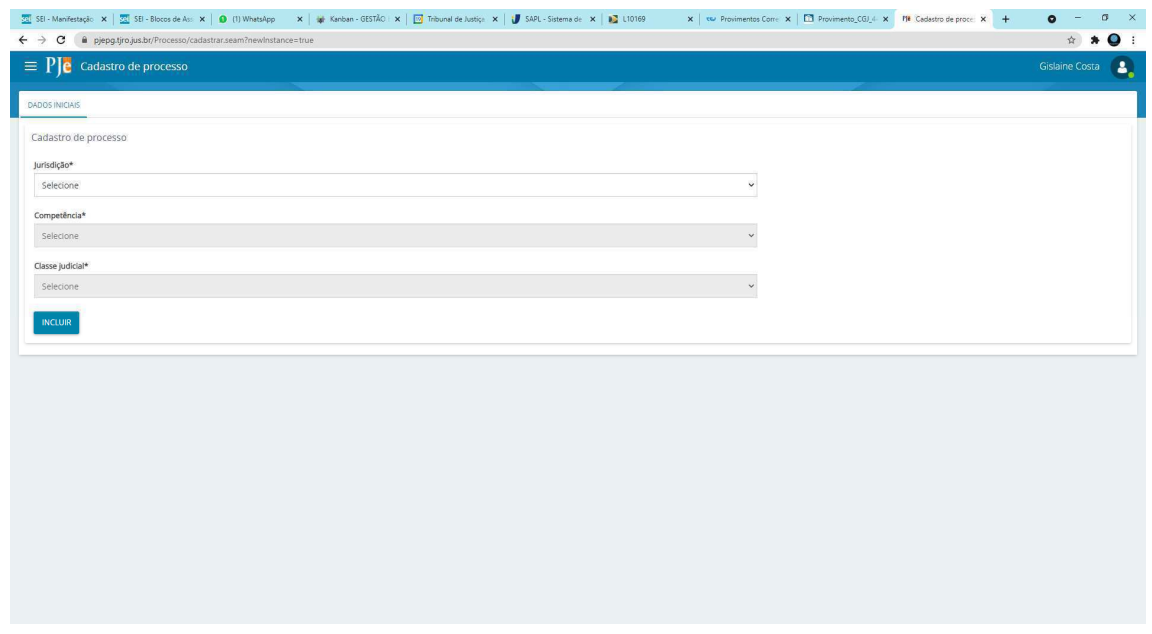

**3)** Depois de incluída jurisdição; competência e classe, o próximo passo: incluir o **Assunto** ou **Código**.

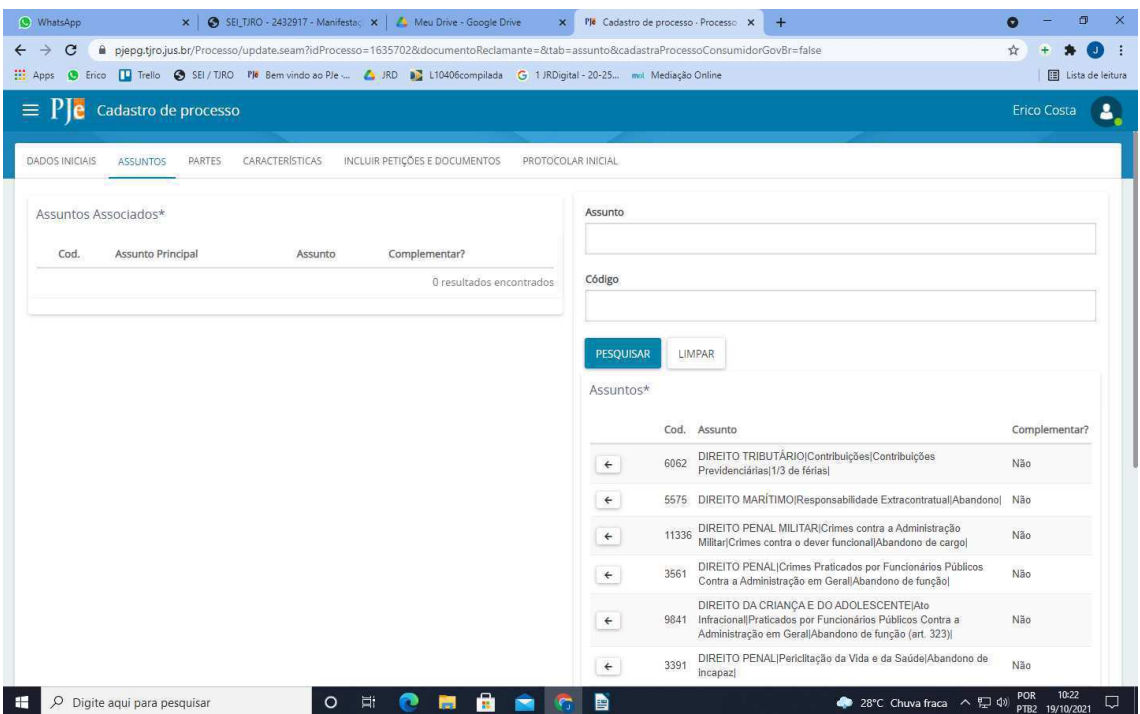

**4)** Depois de incluído o assunto ou código, o próximo passo: incluir as partes

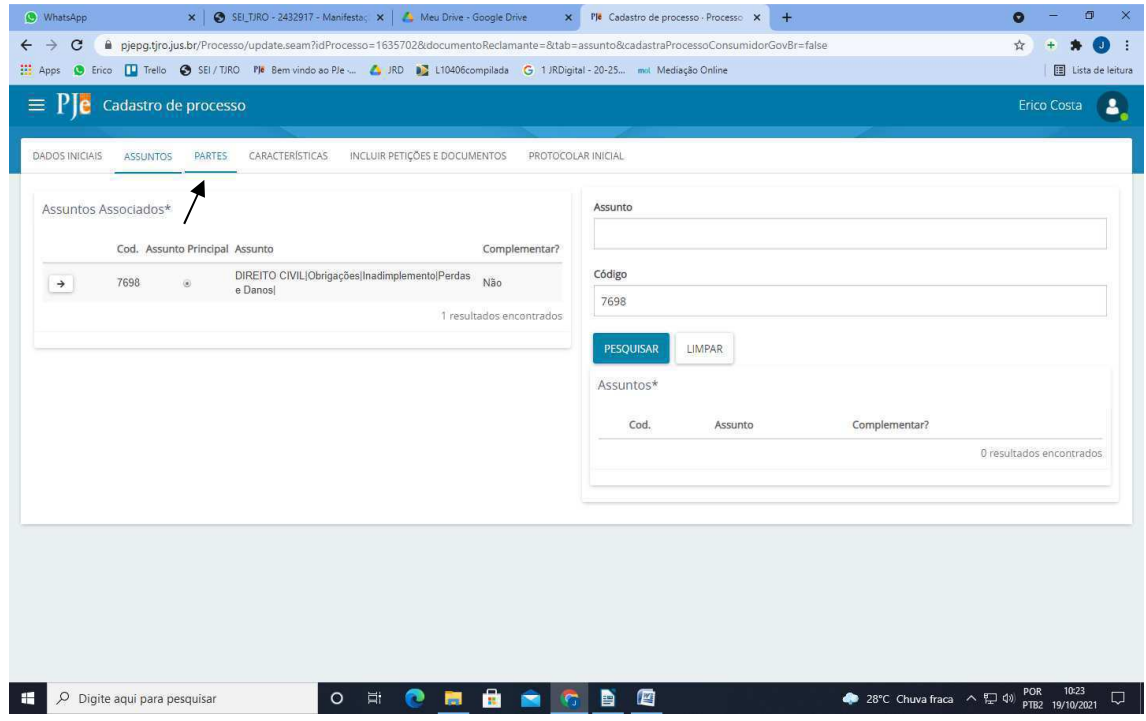

# **5)** Cadastrar **Reclamante** e **Reclamado**

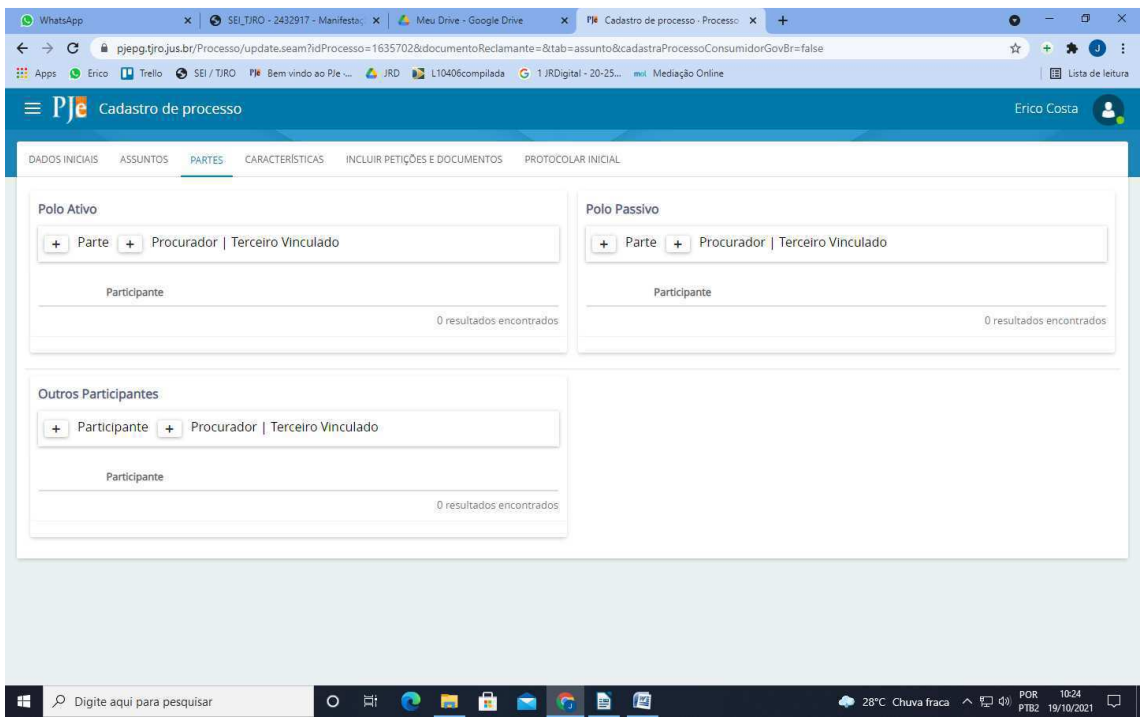

**6)** Marcar se a parte é pessoa jurídica ou física

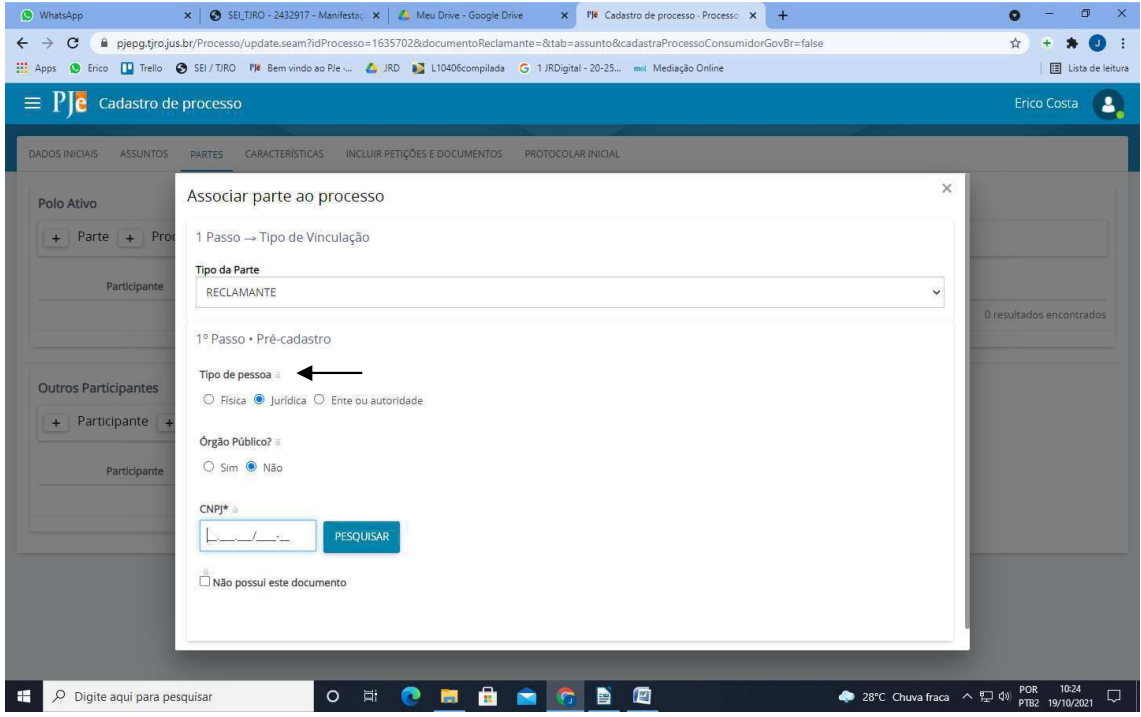

# **7)** Cadastrado a parte, incluirá o endereço

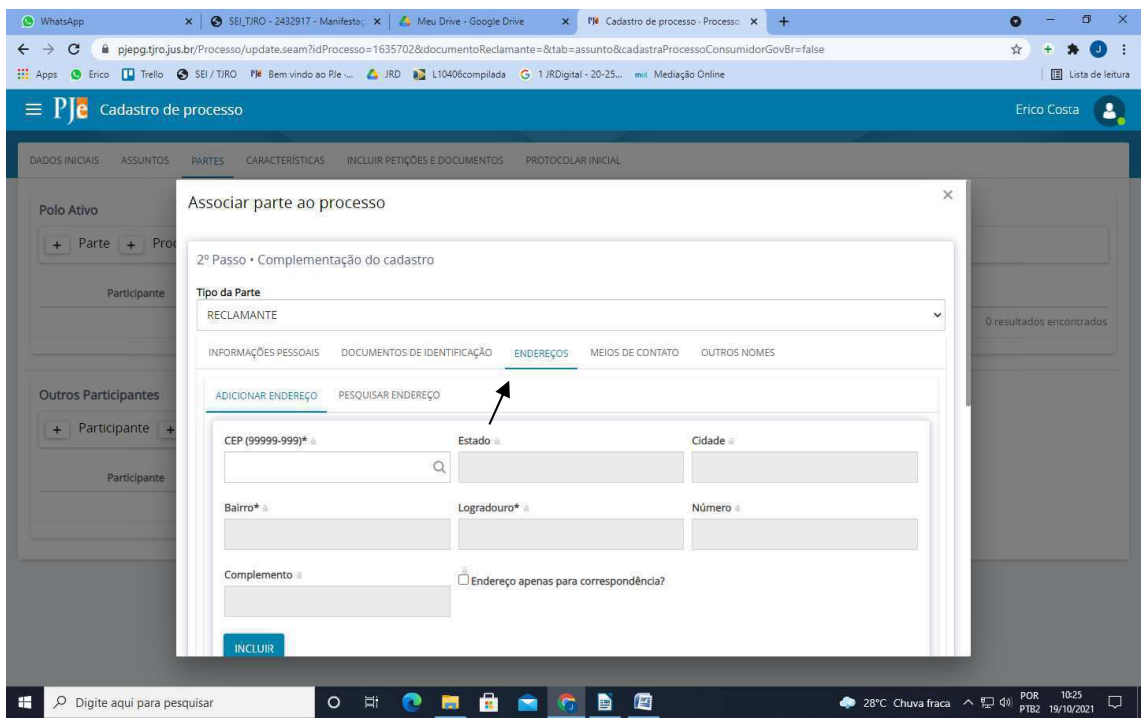

**8)** Cadastrado todas as partes, próximo passo: **características** 

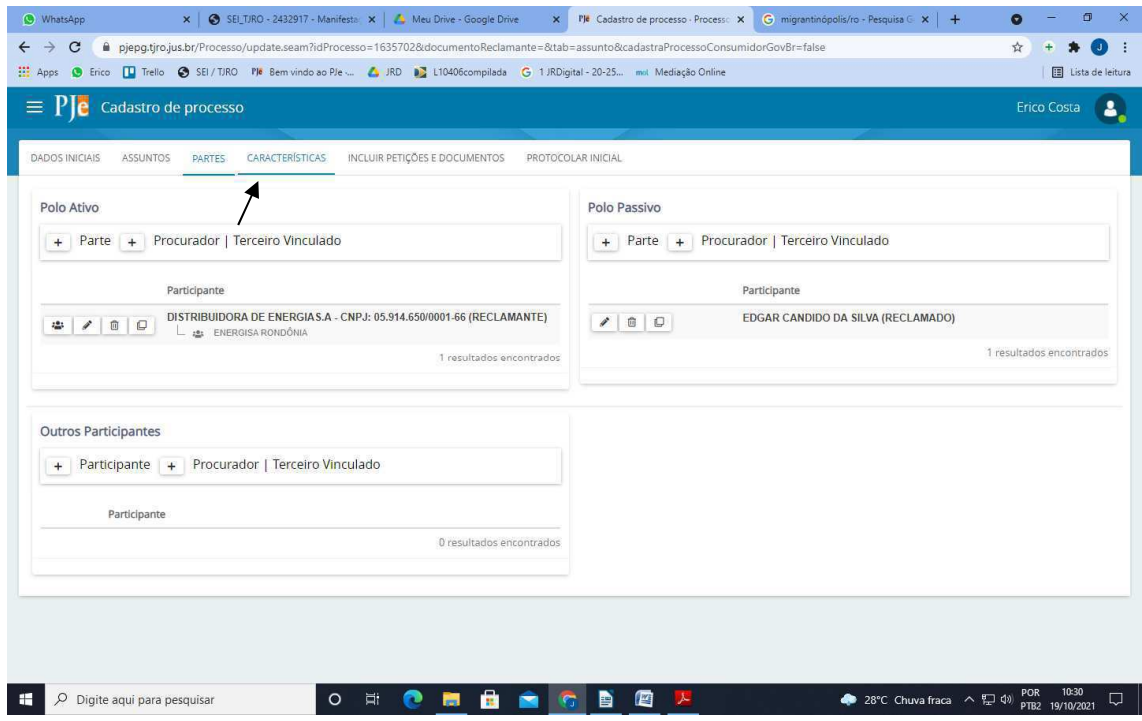

**9)** Justiça gratuita (se for) ---> Valor da causa ---> Salvar

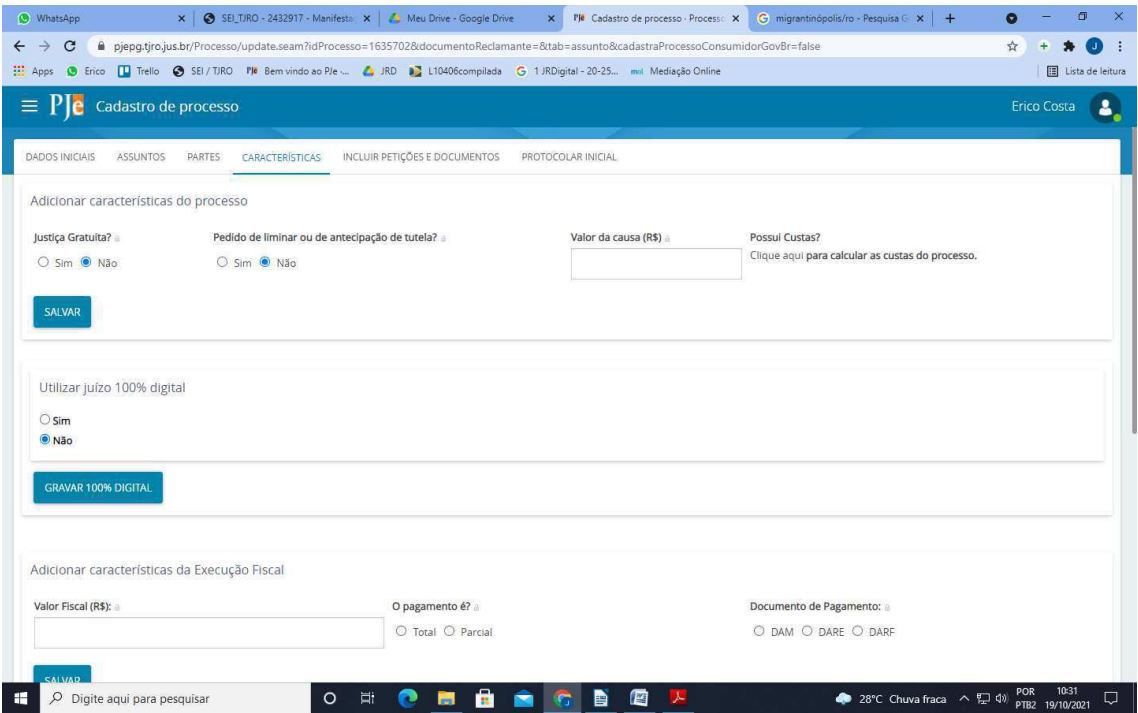

**10)** Próximo passo: incluir petição e documentos

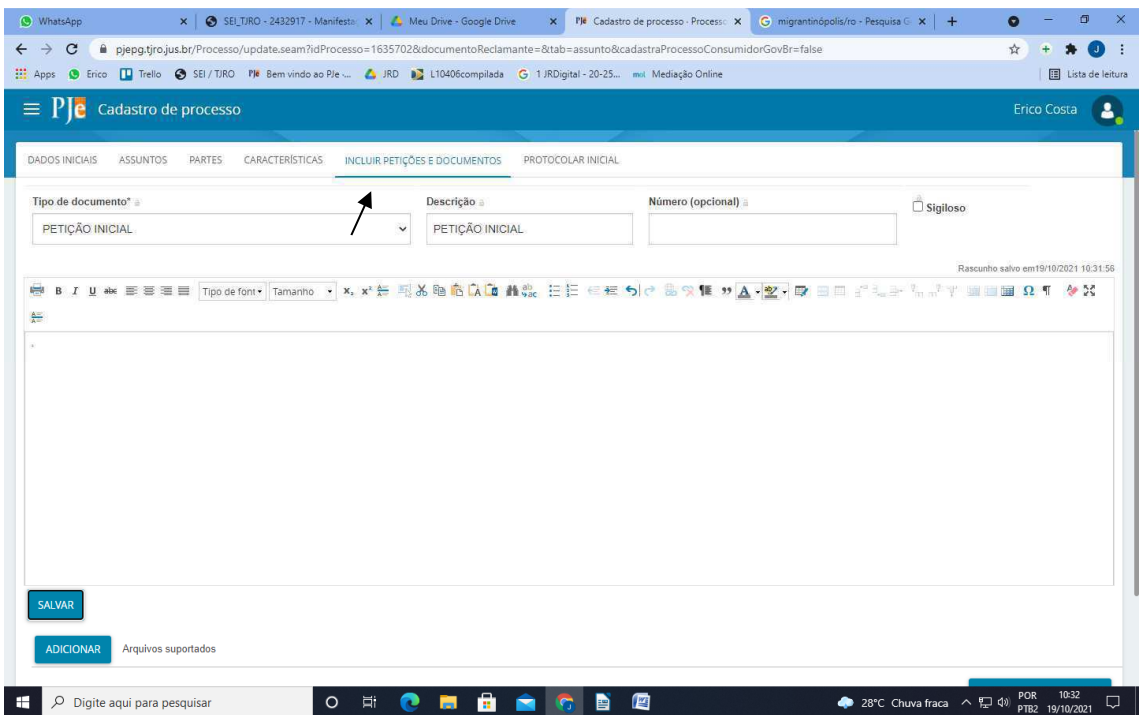

**11)** Próximo passo: incluído os documentos, selecionar o tipo da cada documento.

Ata da audiência = outras peças; Documentos = outras peças; petição ou inicial = petição

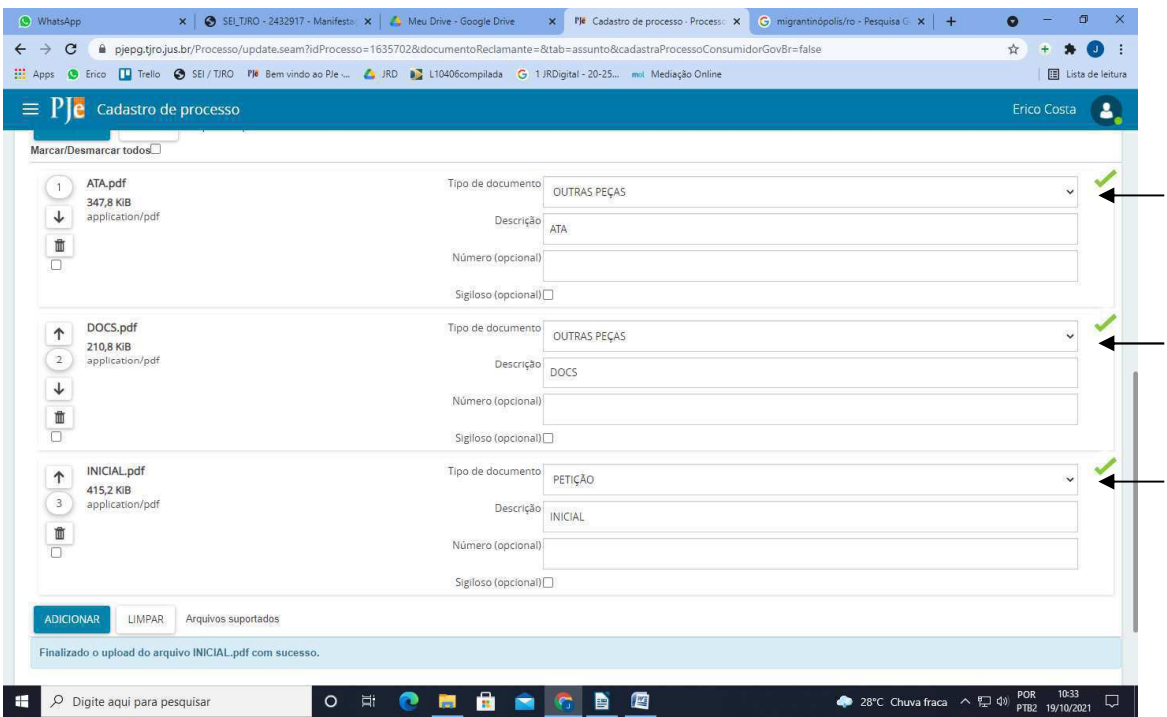

# **12)** Próximo passo: **protocolar**

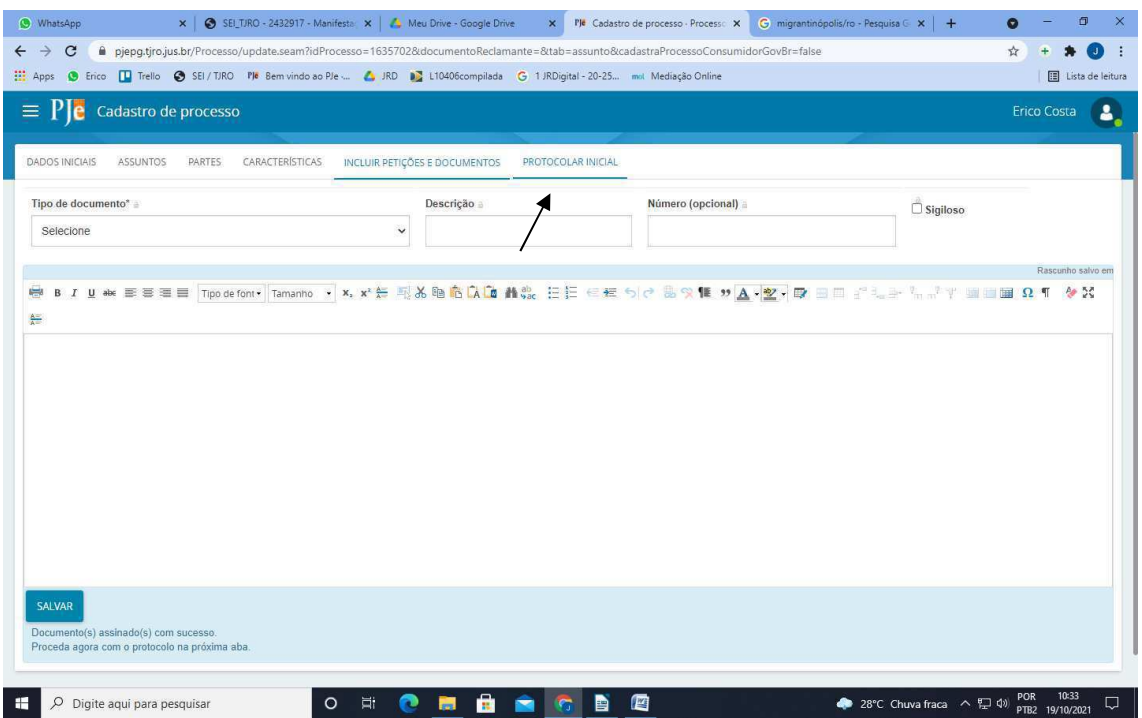

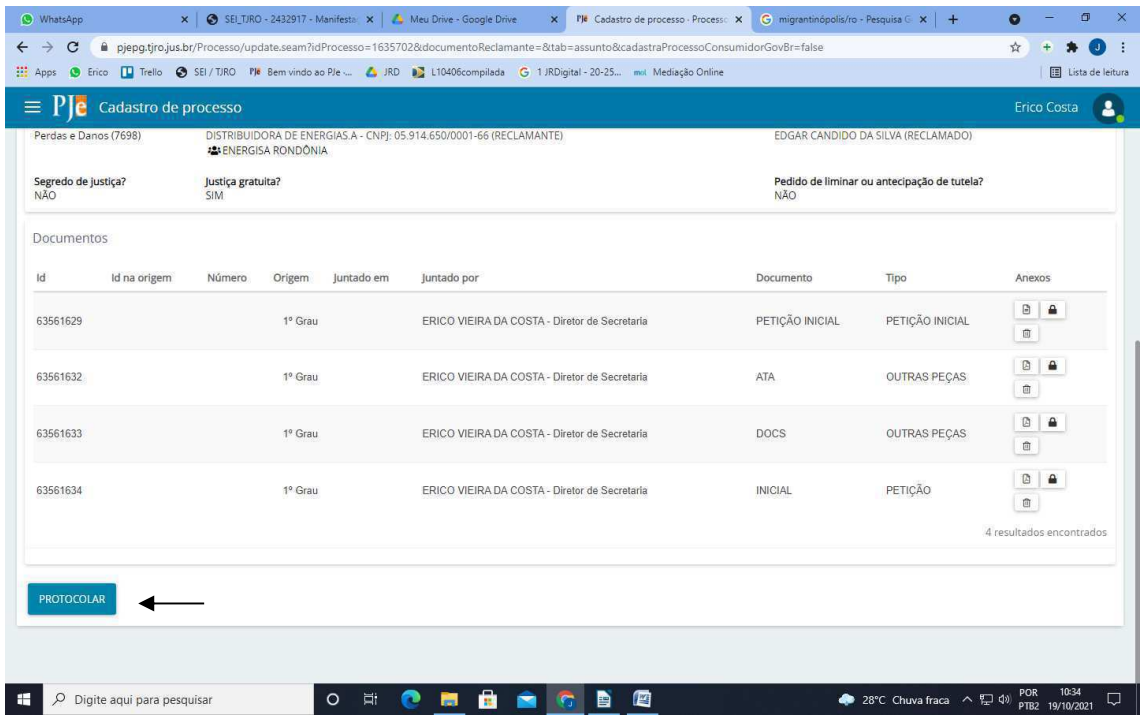

#### 13) Fechar

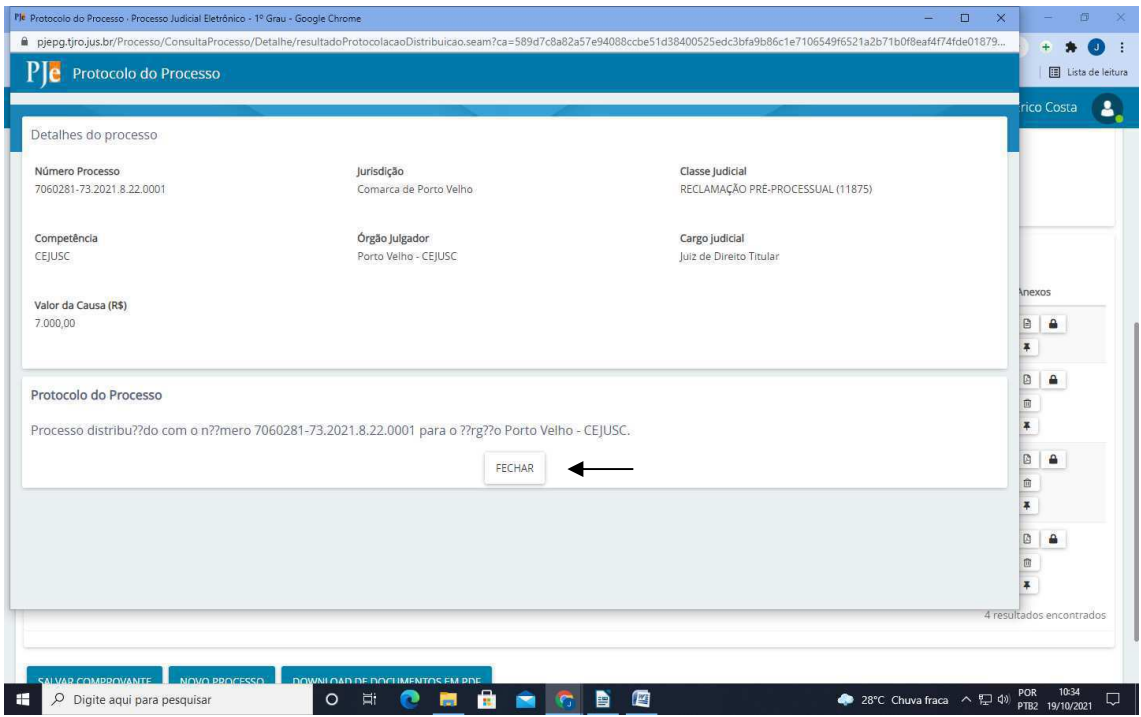

#### 14) Salvar comprovante

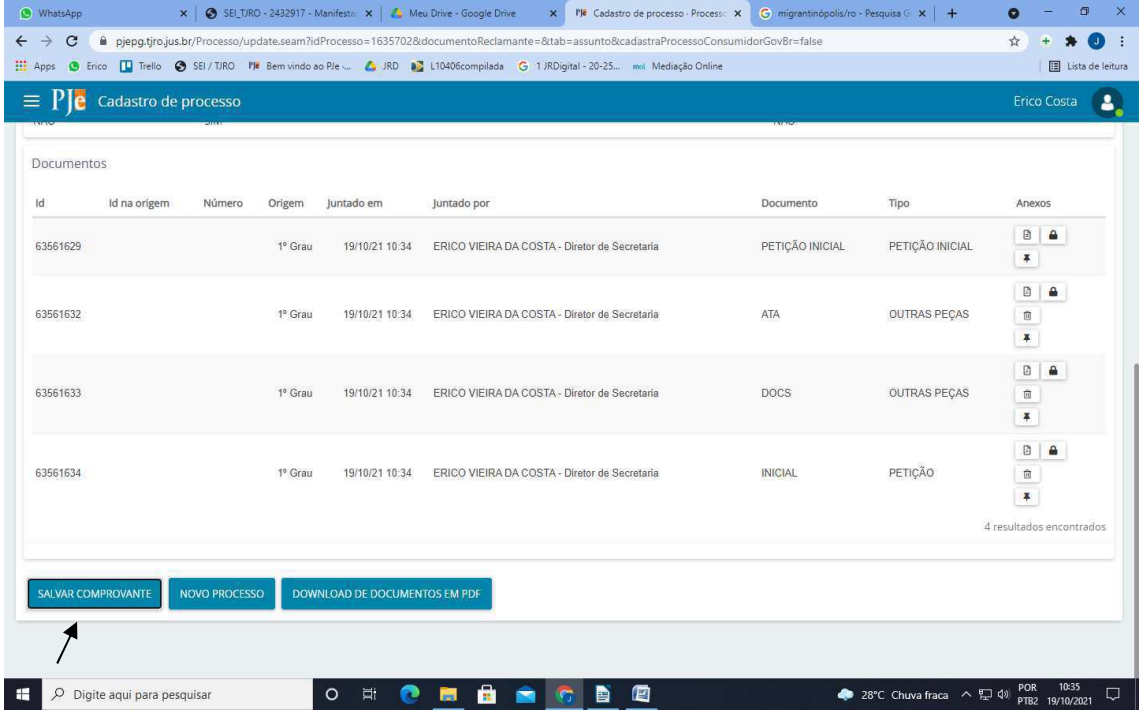